In reference to 22-423 Solar Controller Wiring Recall – We are aware that it may be confusing to know which SmartSolar Charge Controller to choose from on the Victron Connect App. Please follow these 2 steps if you see multiple SmartSolar Charge Controllers on the Device list.

- 1. Get as close to the SmartSolar Charge Controller that you want to link to and from the device list choose the one with the strongest signal.
- 2. If the first step did not work, find the white label on the <u>top or side</u> of the SmartSolar Charge Controller, find the serial # on that label and match it to the serial # found at the top of the device list in the Victron Connect App.

Note: Access to the label can be difficult, use your cellphone camera to take a picture of the label.

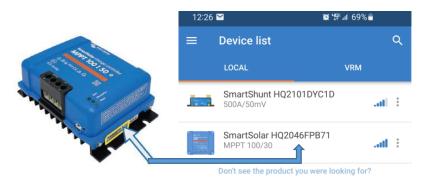